## 「医書.jp(Medical Finder)」を学外から利用する

獨協医科大学で契約している電子ジャーナルや電子ブック、データベース等の一部は、自宅・出先など学外から、 D-DOA (獨協医大オンラインアカウント)のユーザー名とパスワードでログインし、利用することができます。

<ログイン手順>

1. 医書.jp にアクセスする <https://webview.isho.jp/>

2. 「学認でログイン」をクリックする

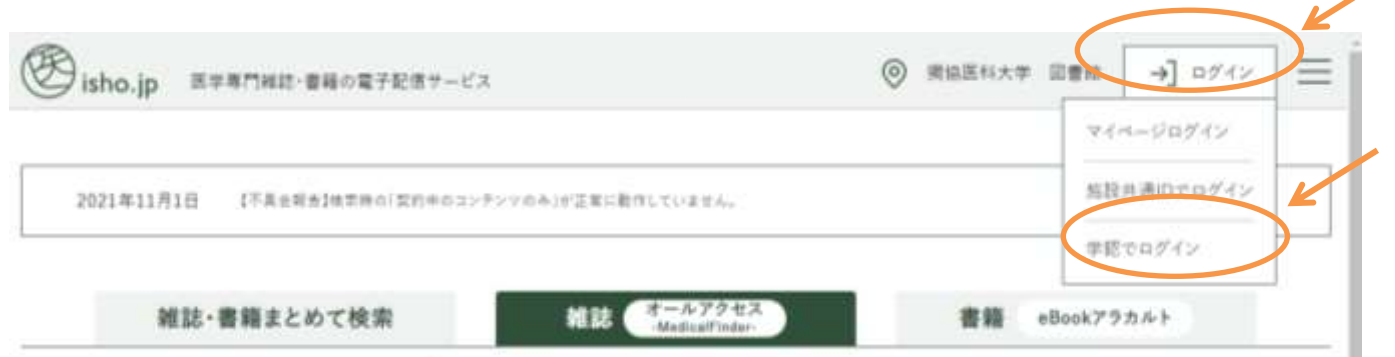

3. 所属機関の選択画面から「獨協医科大学」または、検索ボックスに大学名を入力し、「選択」をクリックする

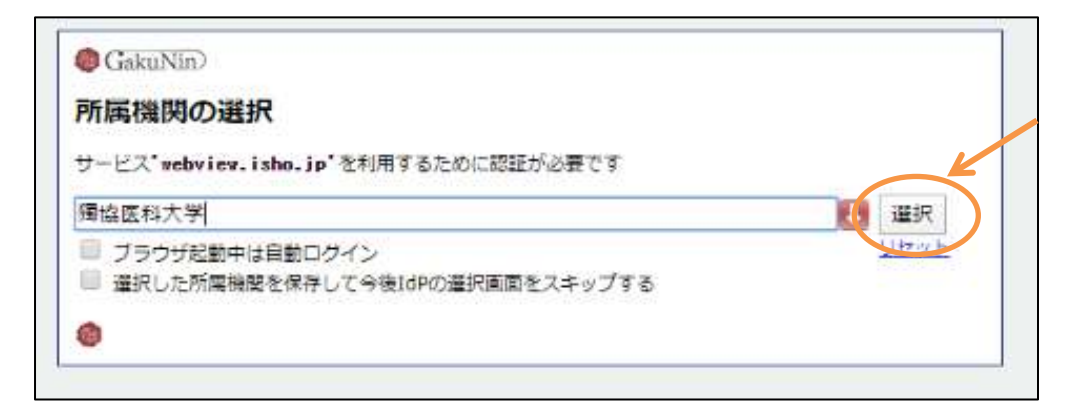

4. 認証のページで D-DOA のユーザー名(上段)とパスワード(下段)を入力し、「Login」をクリックする

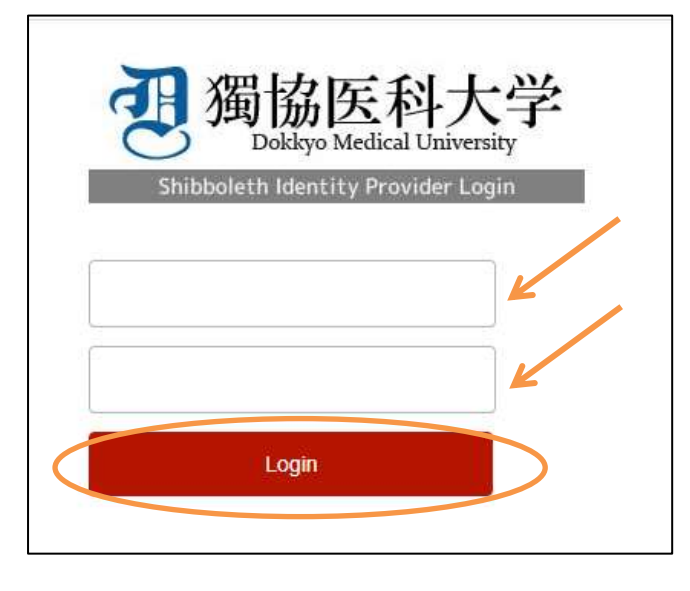

5. 利用規約 (Terms of Use(TOU))の "利用規約に同意します。" にチェックをつけ、送信をクリック。

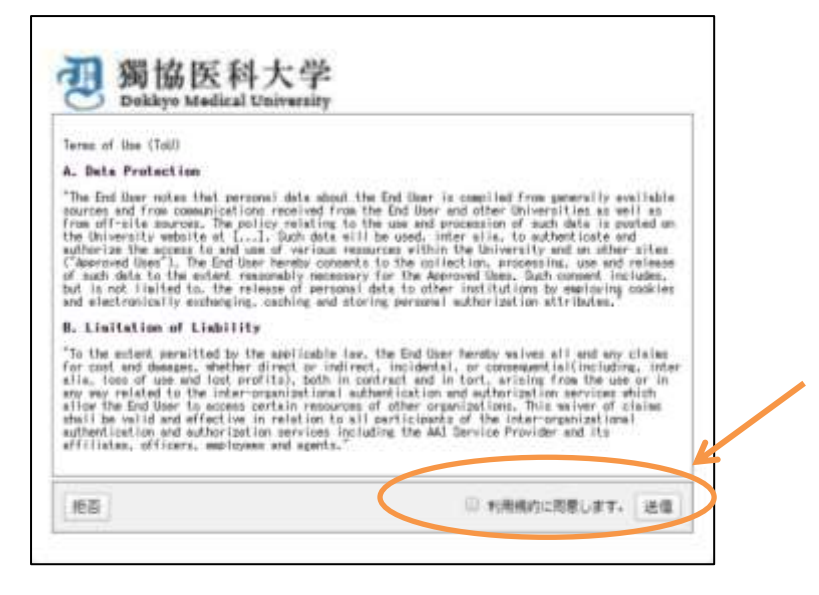

6. ログイン情報の送信を毎回確認する・自動的にログインする等を選択し、「同意」をクリック

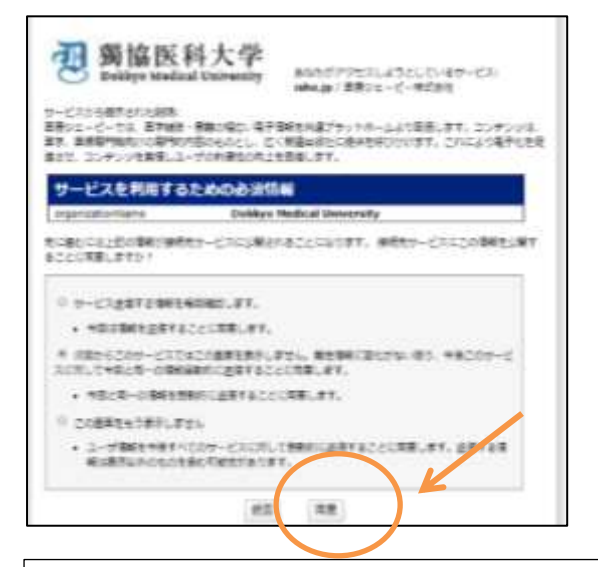

【問い合わせ先】

● 電子ジャーナル、電子ブック、データベースの利用に関して 獨協医科大学図書館 <https://library.dokkyomed.ac.jp/> 参考調査係 TEL:0282-87-2272(内線 2093) E-mail: libsanko (あっと) dokkyomed.ac.jp ● 獨協医大オンラインアカウント(D-DOA)に関して 情報基盤センター <https://dept.dokkyomed.ac.jp/dep-m/infoed/index.html> 内線:2514 E-mail: cict  $(\phi \circ \xi)$  dokkyomed.ac.jp \*迷惑メール防止の為、E-mail を一部変えています。 メール送信時は、(あっと)を@に変えてください。